## **Configure Coggle for Single Sign-On**

Configuring Coggle for single sign-on (SSO) enables administrators to manage users of Citrix ADC. Users can securely log on to Coggle by using the enterprise credentials.

## **Prerequisite**

Browser Requirements: Internet Explorer 11 and above

## **To configure Coggle for SSO by using SAML:**

- 1. In a browser, type <https://coggle.it/login> and press **Enter**.
- 2. Sign in with your Google or Microsoft account credentials.

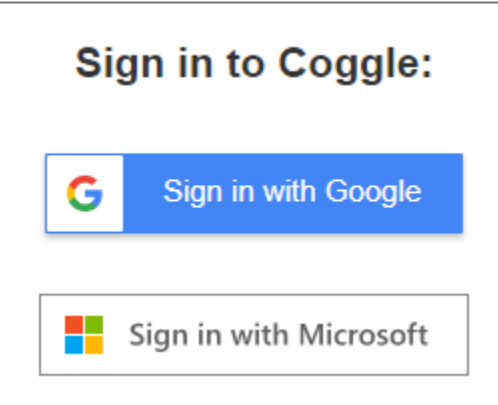

3. Click the Organization tab and click the Settings icon from the left pane.

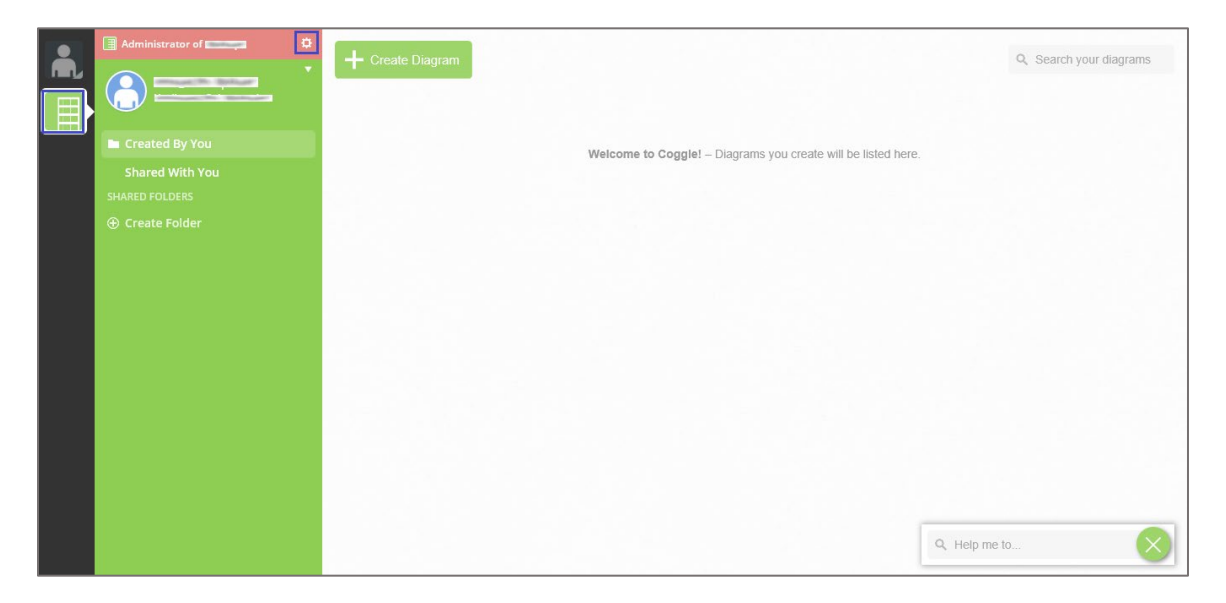

4. Click **Authentication** and enter the values for the following fields under **SAML Integration**:

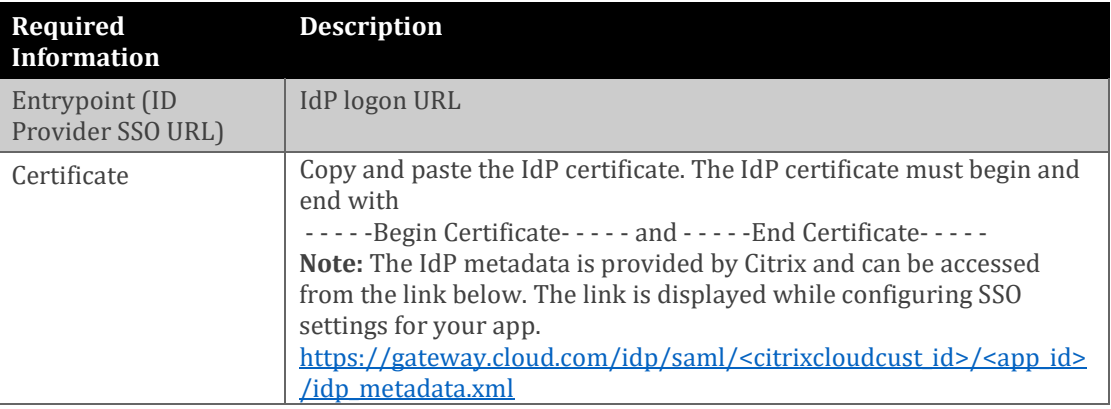

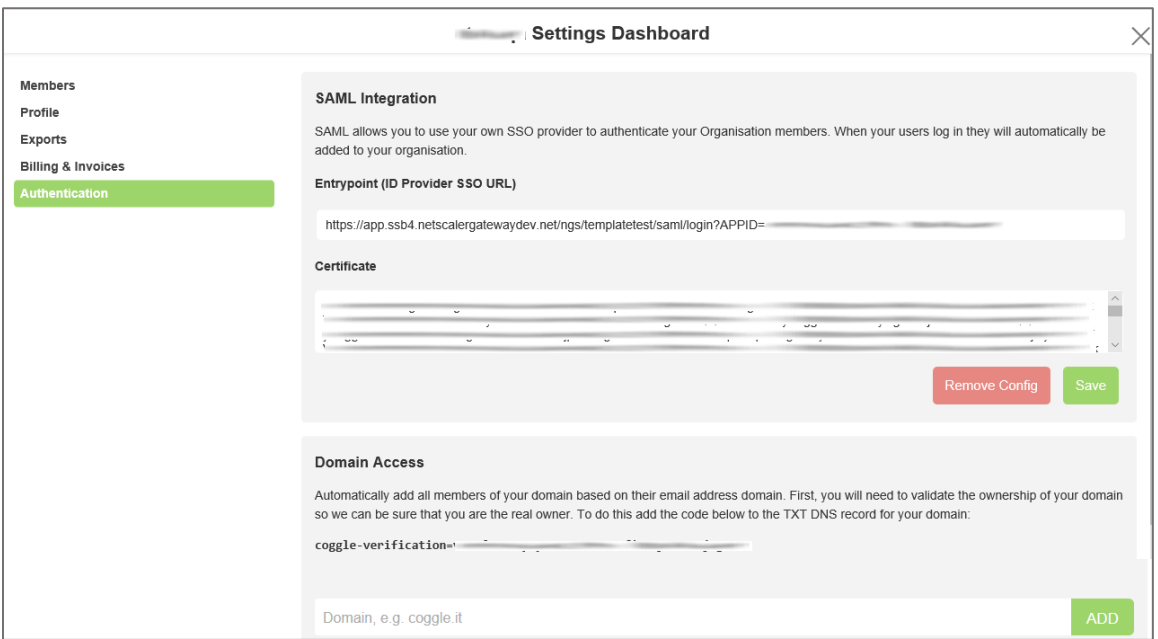

5. Finally, click **Save**.